1. Login to Cerritos College Portal and select "Zoom Meetings."

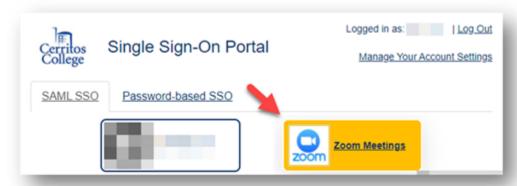

2. When signing in from the Zoom website use the "Sign in with SSO" option.

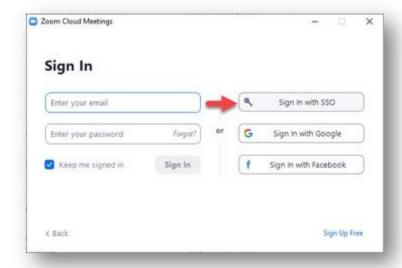

3. Enter "Cerritos-edu" in the prompt **OR** select "I don't know the company domain" and enter your email address.

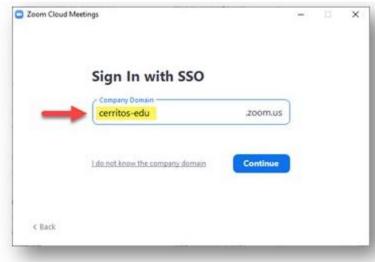

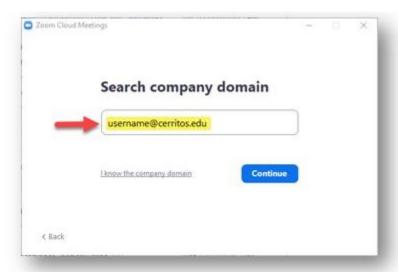

4. New Zoom links will originate from cerritos-edu. This is normal.

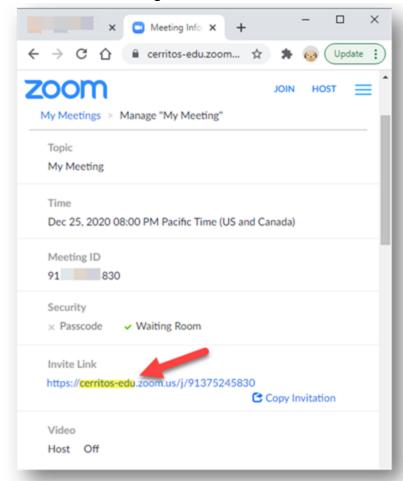

If you have any additional questions about this change please email <a href="mailto:helpdesk@cerritos.edu">helpdesk@cerritos.edu</a> or call the helpdesk at 562-467-5266.